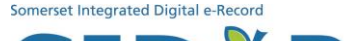

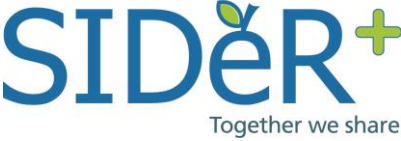

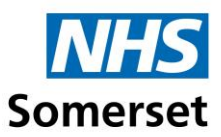

## **SIDeR+ USER GUIDE**

This guide shows how to navigate the Somerset Shared Care Record (SIDeR+) to view realtime health and social care data for your patient. New features are available as part of the SIDeR+ go live in April 2024.

*All user activity on SIDeR+ is audited, you cannot edit or delete audit trail entries.*

While in your care and viewing the patient's record in your own clinical system, click on the SIDeR+ icon to launch it in a new window. How to access guides are available seperately depending on what system you are using.

## SIDeR+ will open for the current patient you are viewing; read the disclaimer and acknowledge that you are using SIDeR+ for individual care purposes:

Access to the SIDeR Shared Care Record is permissible for individual care needs only. This includes supporting diagnosis, treatment and the assessment and management of an individual's care needs. Use is subject to confidentiality regulations and is monitored. Disciplinary or legal action will be taken in relation to any inappropriate use.

Please do also remember:

- Electronic records may be incomplete, out of date, incorrect or missing.
- Do check you are viewing the correct patient and close the record when no longer required.
- Clinical judgement remains paramount.

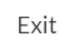

I am providing individual care for this person

## The record will automatically open on the summary screen:

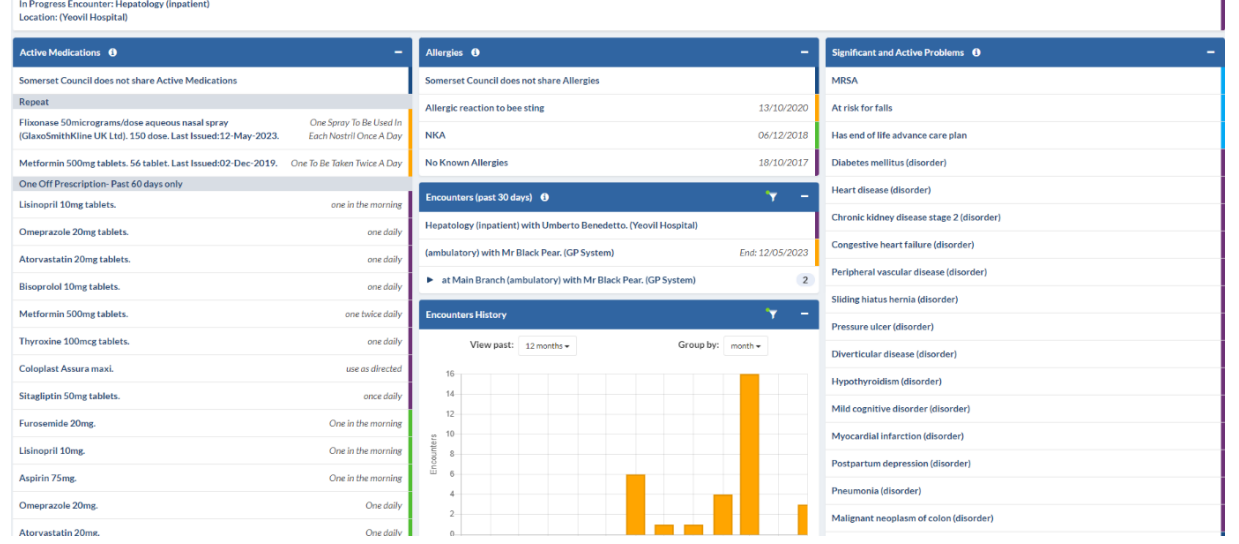

At the top of the screen you can see your details, organisation, the help and close icons.

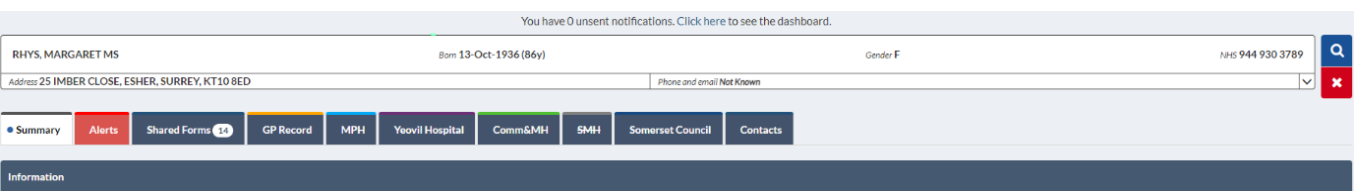

The banner contains patient demographic information pulled from the national Personal Demographics Service (PDS). The NHS number is the primary patient identifier used by SIDeR+.

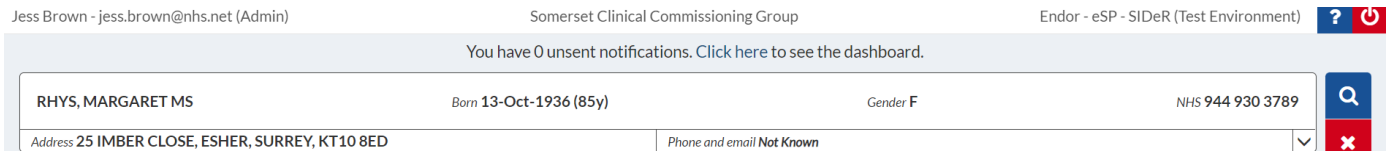

Important information will be displayed at the top of the record such as if the patient is an inpatient including the expected discharge date, or if the patient is deceased, according to the records of one or more organisation(s).

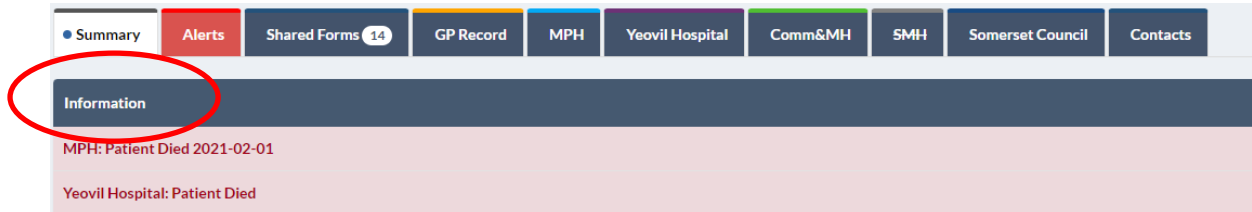

The summary screen shows **one off medications** (last 60 days) and **repeat medications**.

**Encounters** show all contacts for this person across all Somerset health and care organisations connected to SIDeR+ in the last 30 days. A colour coded graph enables you to quickly see their encounter history and identify a patient who frequently visits for support and care services. Procedures will also be displayed here.

Key **allergies** and **problems** are also displayed. Click on the I icon for a full explanation of what is displayed.

Hover over the end of the line on the colour coded strip and it will reveal which organisation provided the data (the colour matches the relevant organisation colour on their tab above):

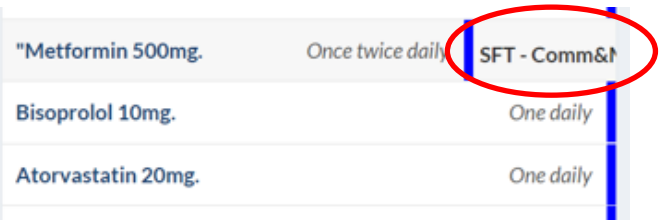

**DOCUMENTS held in the GP** system are now available via SIDeR+. Documents from the past 60 days will be on the summary screen and all further historical documents will be held in the GP Record tab. Some documents need to be downloaded in order to be opened. Please ensure that any documents downloaded are either deleted after use or saved to an appropriate place and refer to your organisational protocols.

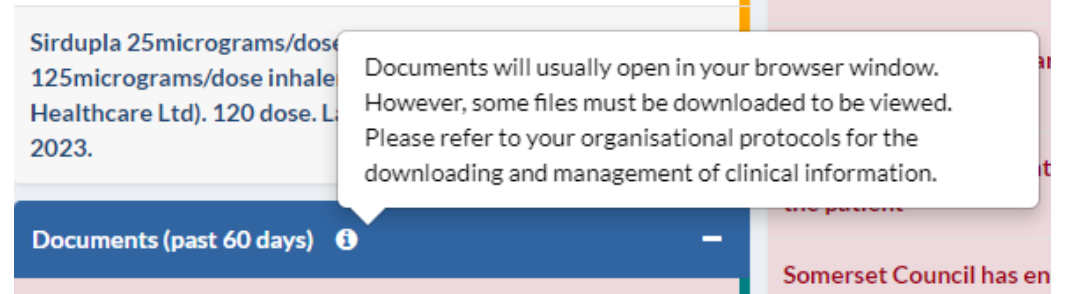

To view a document, click 'click here to view'

Somerset EPaCCS Recorde Click here to view

To exit a document when viewing in the web browser, click off the document onto the main screen behind.

We are working on improving the functionality and usability of documents.

To download a document, click the download  $\bullet$  arrow.

NHS 111 Reports are unable to be opened or downloaded due to the filetype. This will be resolved in a future release.

NHS 111 report received (10-Mar-2024) -Filetype not supported

**ORGANISATION TABS** - Below the demographics bar you will see a series of tabs.

The **alerts** tab contains patient alerts deemed important by health and care professionals

To see more detail from each organisation, click on the relevant organisation tab. If no information exists, that organisation's tab will be greyed out and crossed out.

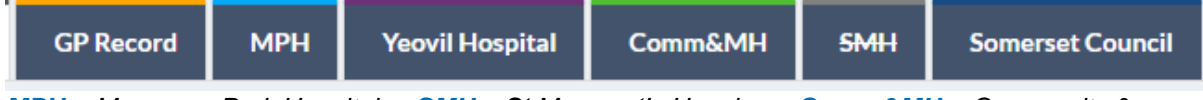

*MPH = Musgrove Park Hospital SMH = St Margaret's Hospice Comm&MH = Community & Mental Health GP Record = 61/62 Somerset GP practices, The Blackdown Practice, Devon, and a selection of Dorset GP practices with high patient flow to Somerset*

The Somerset Council tab includes information from Adult Social Care, Children's Social Care and Education Services and Public Health Nursing. It is important to note that information recorded by these services is different to health and therefore may be more complex to interpret. If you have any feedback please let us know at [somicb.sider@nhs.net.](mailto:somicb.sider@nhs.net)

*NB - within the GP Record tab there is a Detailed Record View showing observations and test results, click 'View Results and Obs':*

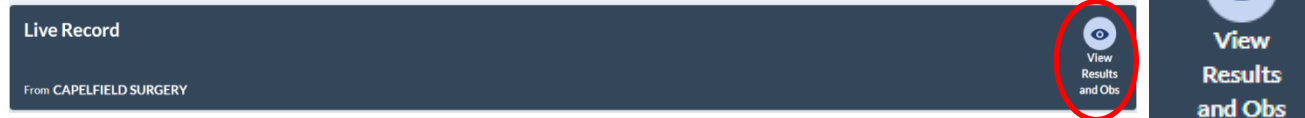

This will take you to the following screen and headings:

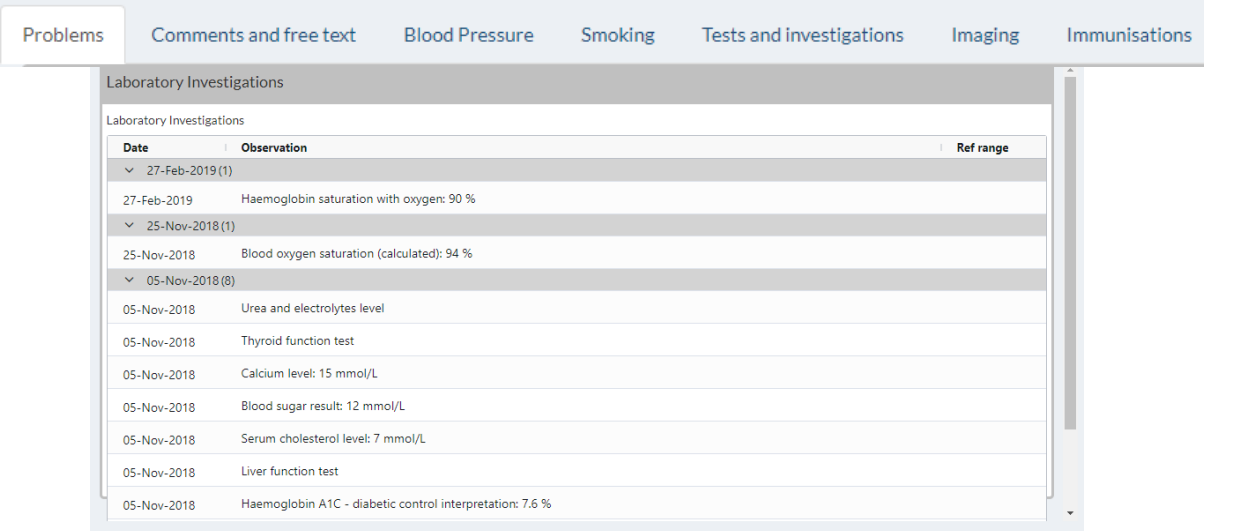

## **SHARED FORMS**

Shared Forms are the only aspect of SIDeR+ that is read/write. You are able to view, update or create various care plans for a patient if appropriate by clicking on an icon on the right hand side.

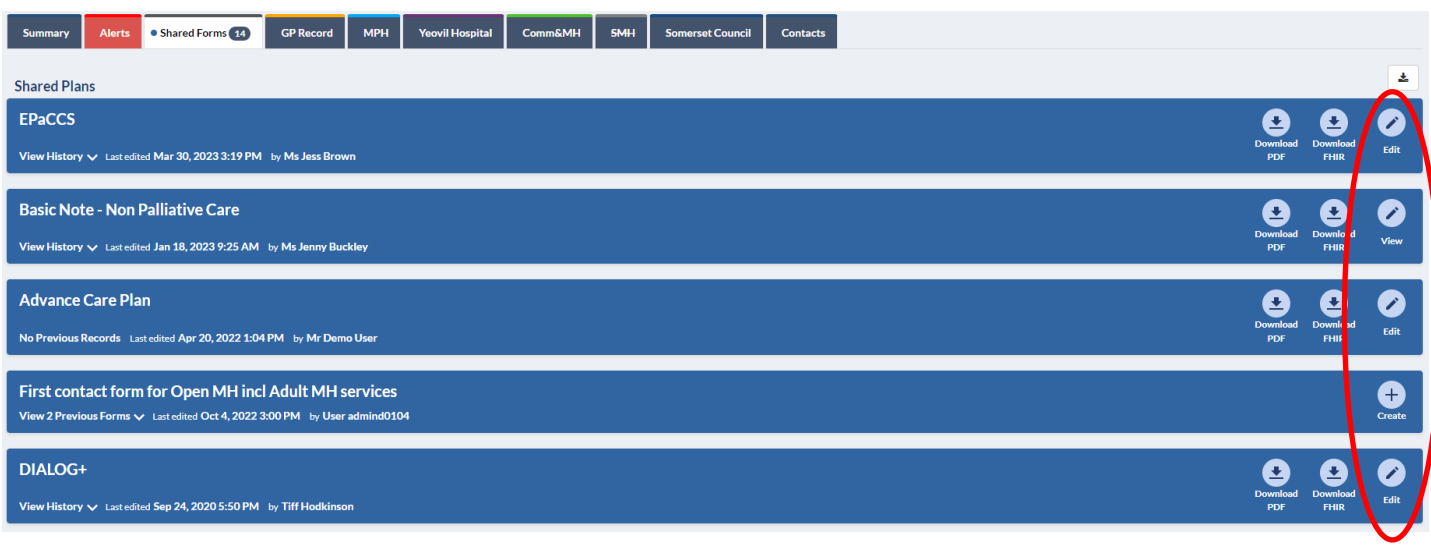

The number of Shared Forms a patient has will be indicated within the tab, if there is a line through it, the patient has no forms.

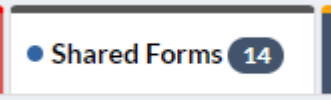

Shared Forms are the only part of SIDeR+ that is read/write/create and the information is retained on the system. Shared Forms can be created, contributed to and seen by providers involved in that area of the patient's care. Relevant clinical and demographic information will be auto populated from the GP record to assist with completion of the form.

The Shared Forms currently live SIDeR+ are:

- Electronic Palliative and Care Coordination System (EPaCCS) contains key information for patients with life limiting illness (not to confused with the Somerset Treatment Escalation Plan)
- Basic Notes Basic Notes provided by in-hours GPs to out-of-hours services to improve the care of patients who have long-term conditions
- Advanced Care Plan Marie Curie is commissioned to primarily have these conversations with Somerset patients but can be contributed to or viewed
- Comprehensive Assessment Form this form is based on the National Geriatric Assessment
- Community Mental Health/ Open Mental Health Forms
	- o First contact form (GP referral to secondary care)
	- o DIALOG+ (Mental health care plan)
	- $\circ$  Update Form (update back to the GP including any actions required)
- Personalised Care and Support Plan (PCSP) based on national PSCP standards
- About Me Form About Me information is the most important details that a person wants to share with professionals in health and social care. This information might include how best to communicate with the person, how to help them feel at ease or details about how they like to take their medication.

Separate training guides for these forms are available for further information and can be viewed from the SIDeR+ help function.

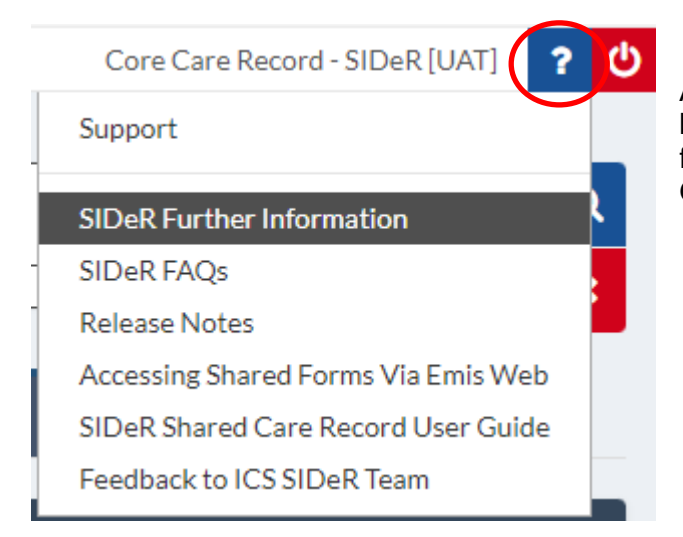

At the top right of the screen there is a '?' button. Click on this for links to support, feedback and Frequently Asked Questions.

**If you have any technical issues when using SIDeR+ or require training, please contact your IT service desk in the first instance.**

**If you have any feedback or queries, please contact the SIDeR+ Programme Team at [somicb.sider@nhs.net](mailto:somicb.sider@nhs.net)**